## **eduroam Setup Instruction Android**

1. In order to get connected to eduroam, you must first connect to your mobile data OR the **"setup-eduroam-on-your-device"** wireless network. Once you're connected, please continue to **Step 2**.

2. Open **Chrome or a different browser** and navigate to the **Boston College Wireless Configuration Portal** at [https://geteduroam.app](https://geteduroam.app/)

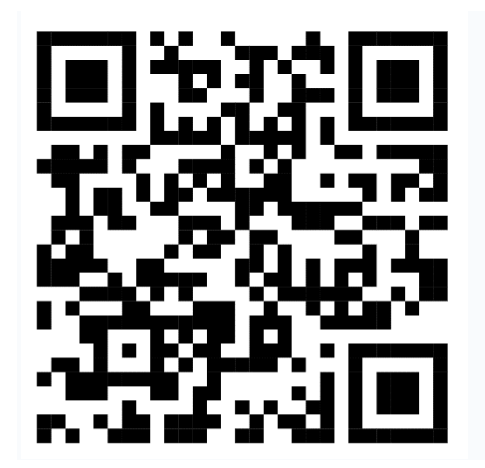

3. Click the appropriate **Download link for your device**

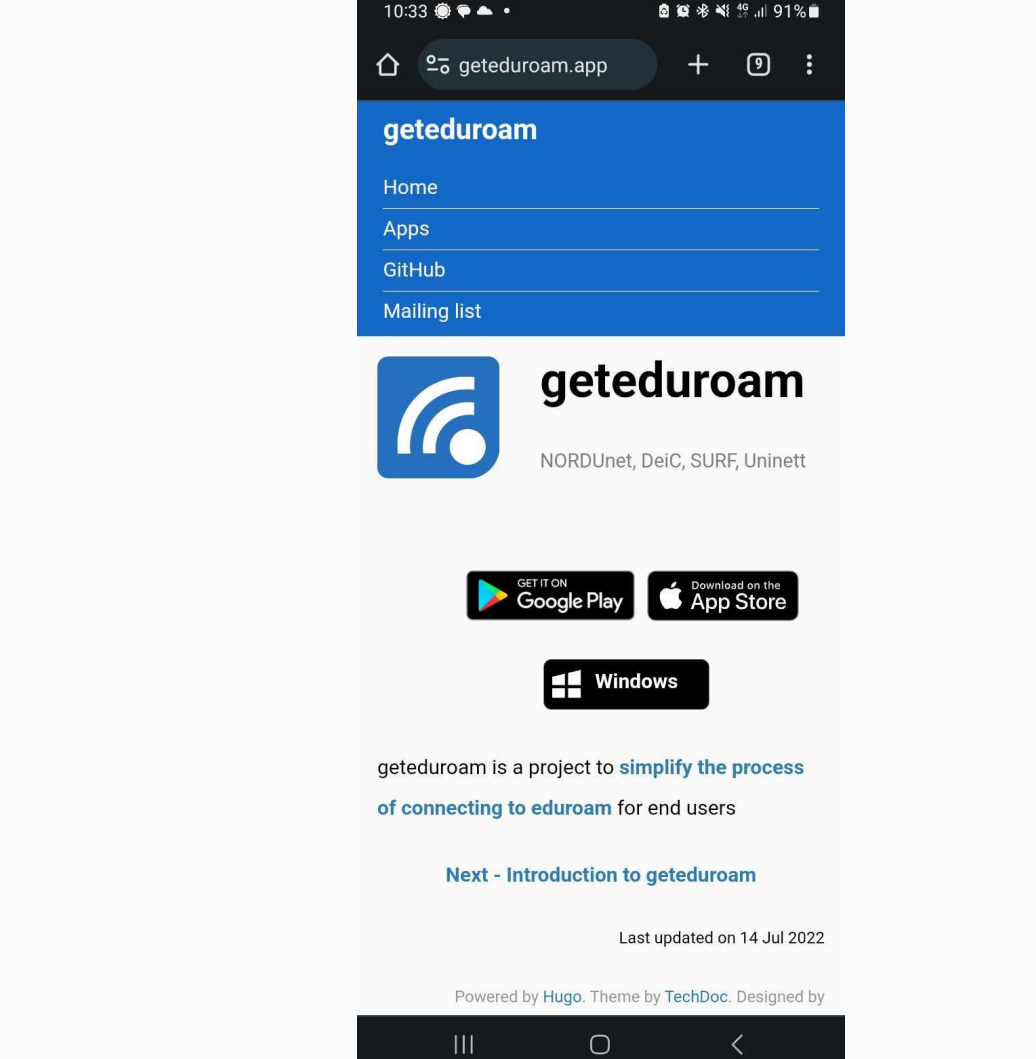

4. Open with **'Google Play Store' if prompted, click Install then Open**.

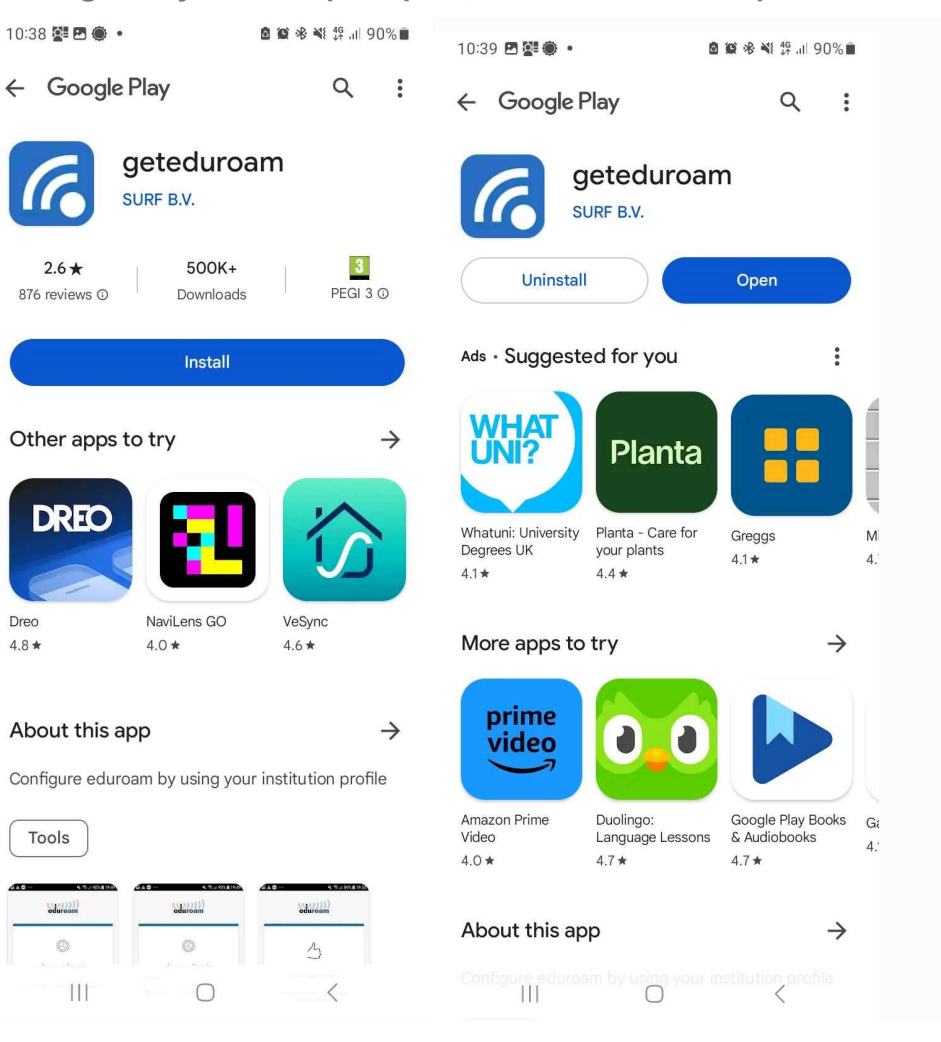

5. Click **Allow** app and search for **Boston College [UK]**

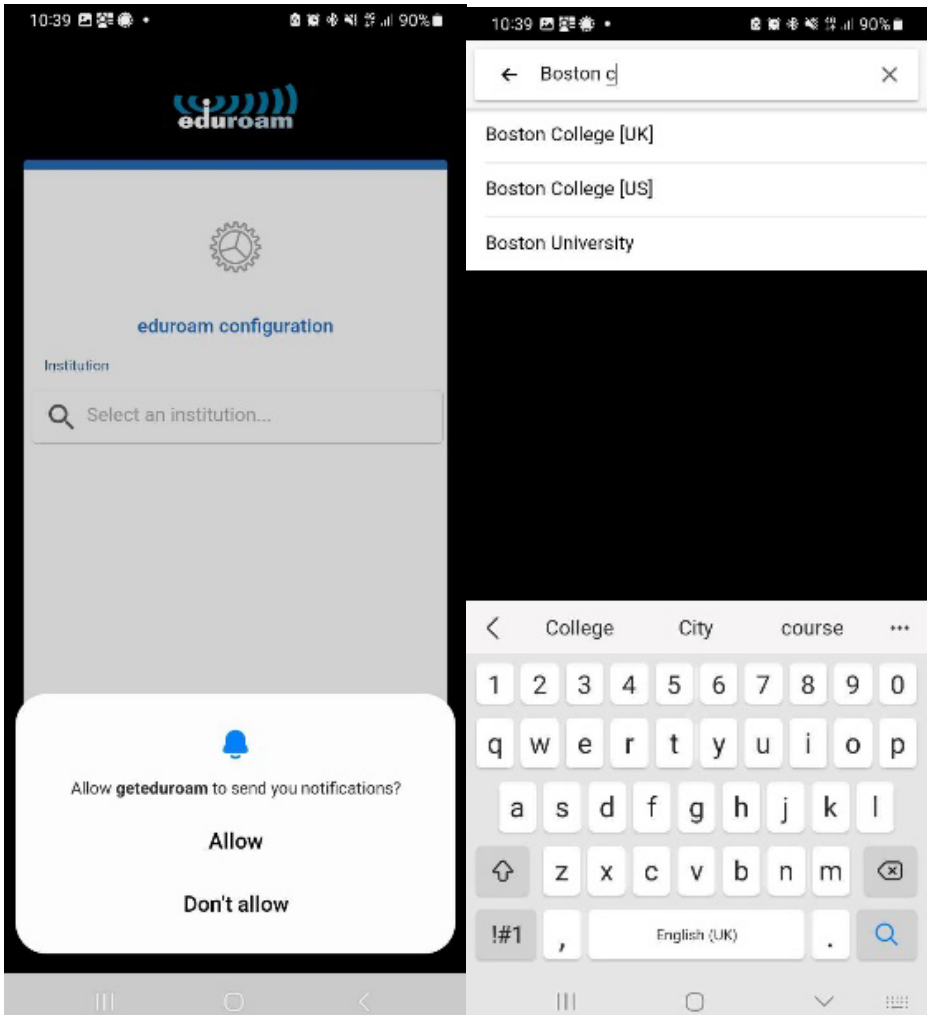

6. Select whether you are **Staff**, **Learner** or **Visitor.**

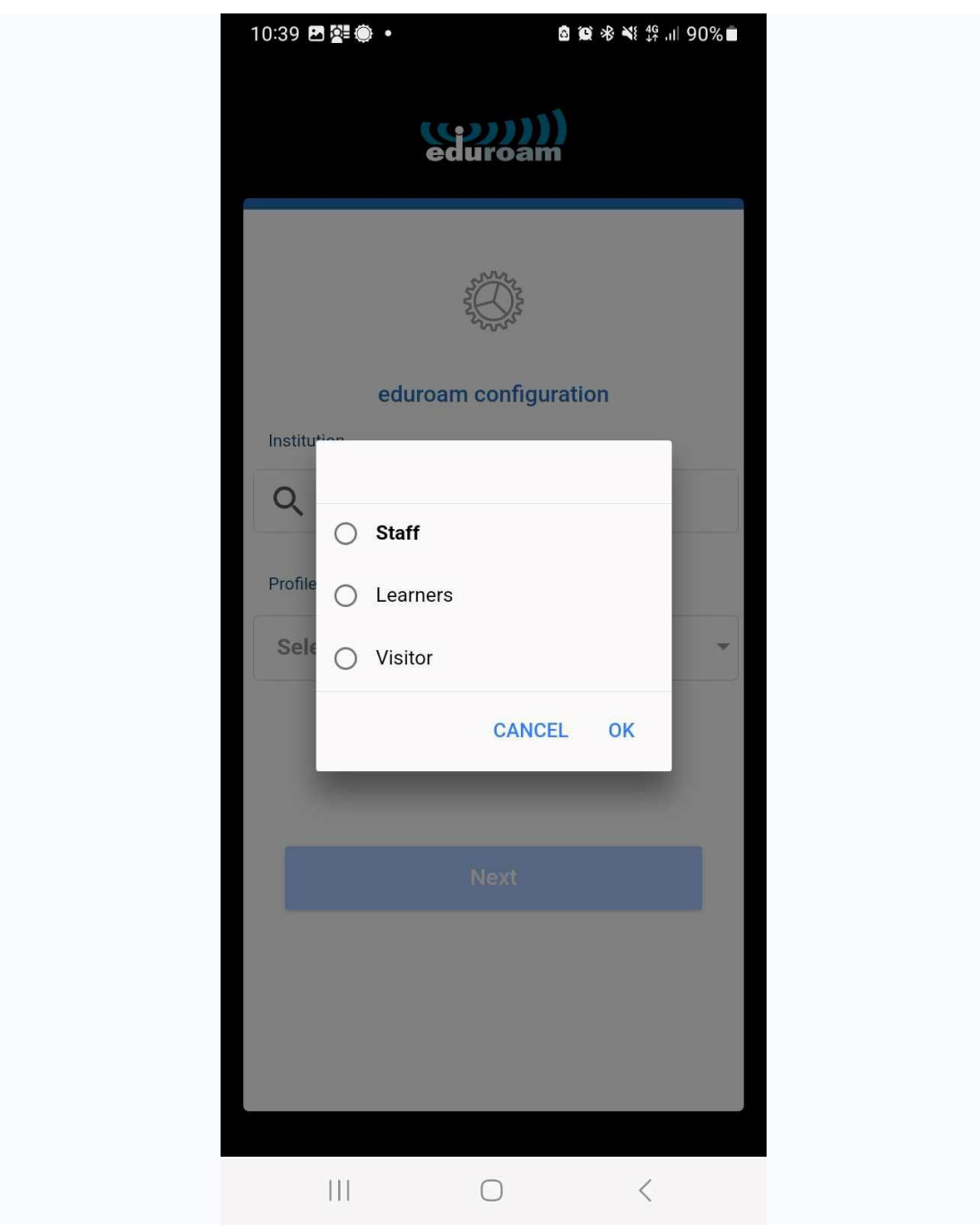

7. Enter your Boston College email address and password, then click **Connect to Network**

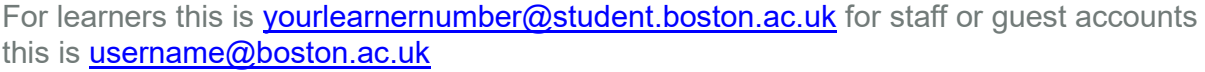

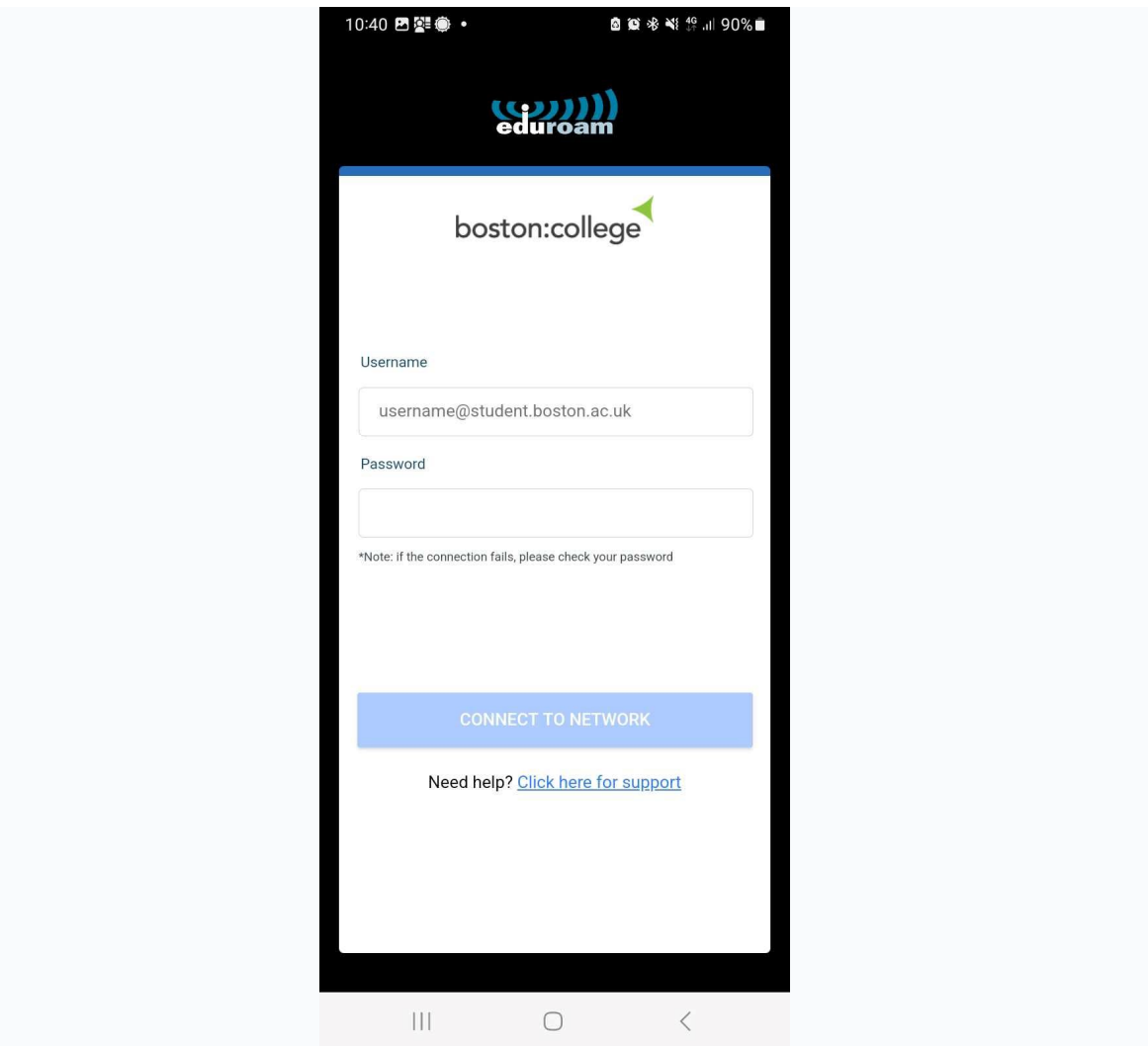

8. Please click **Next** and **Save**.

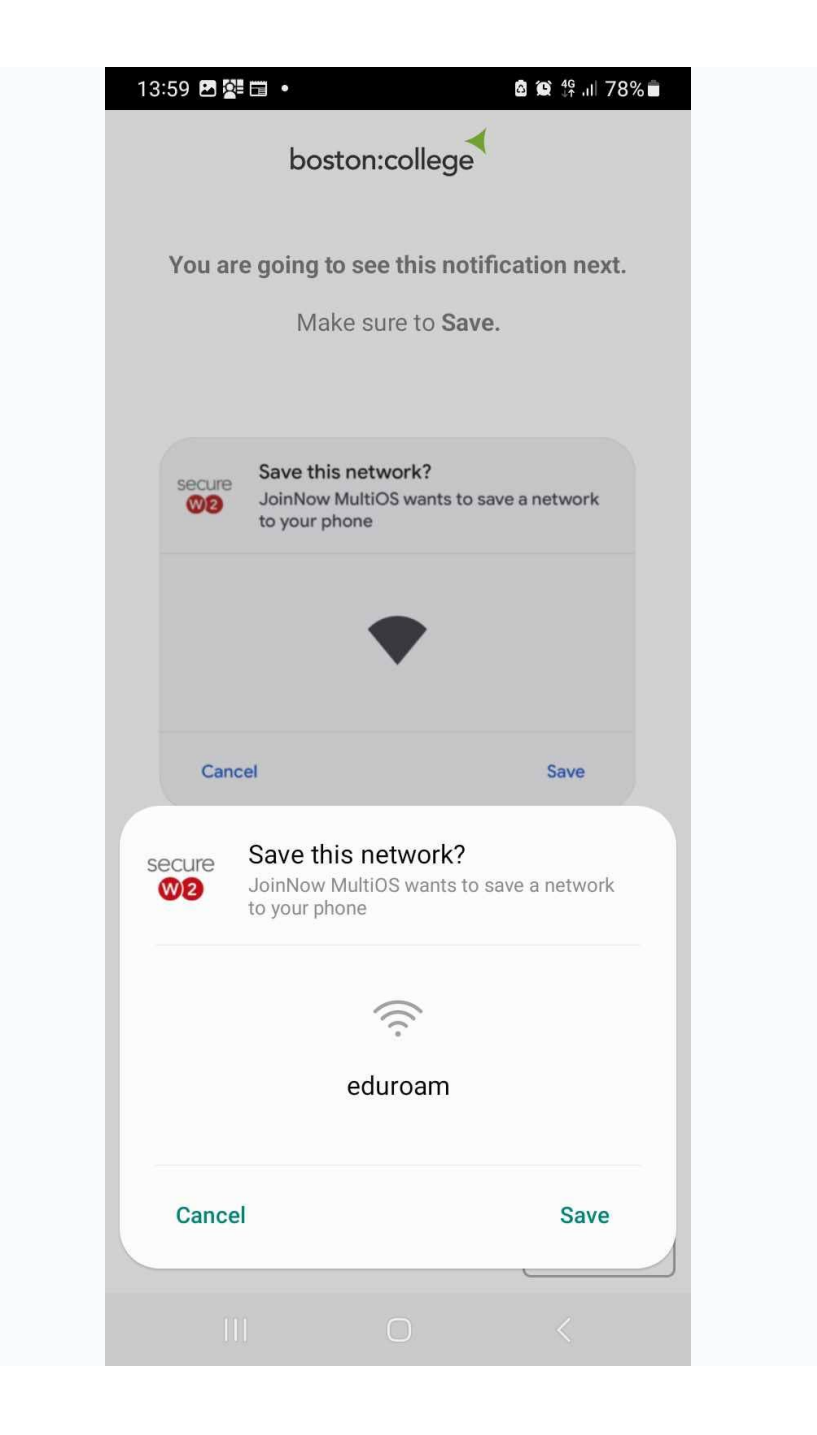

9. Your device is now configured. Click **Go to Wi-fi Settings** to check you're connected to eduroam.

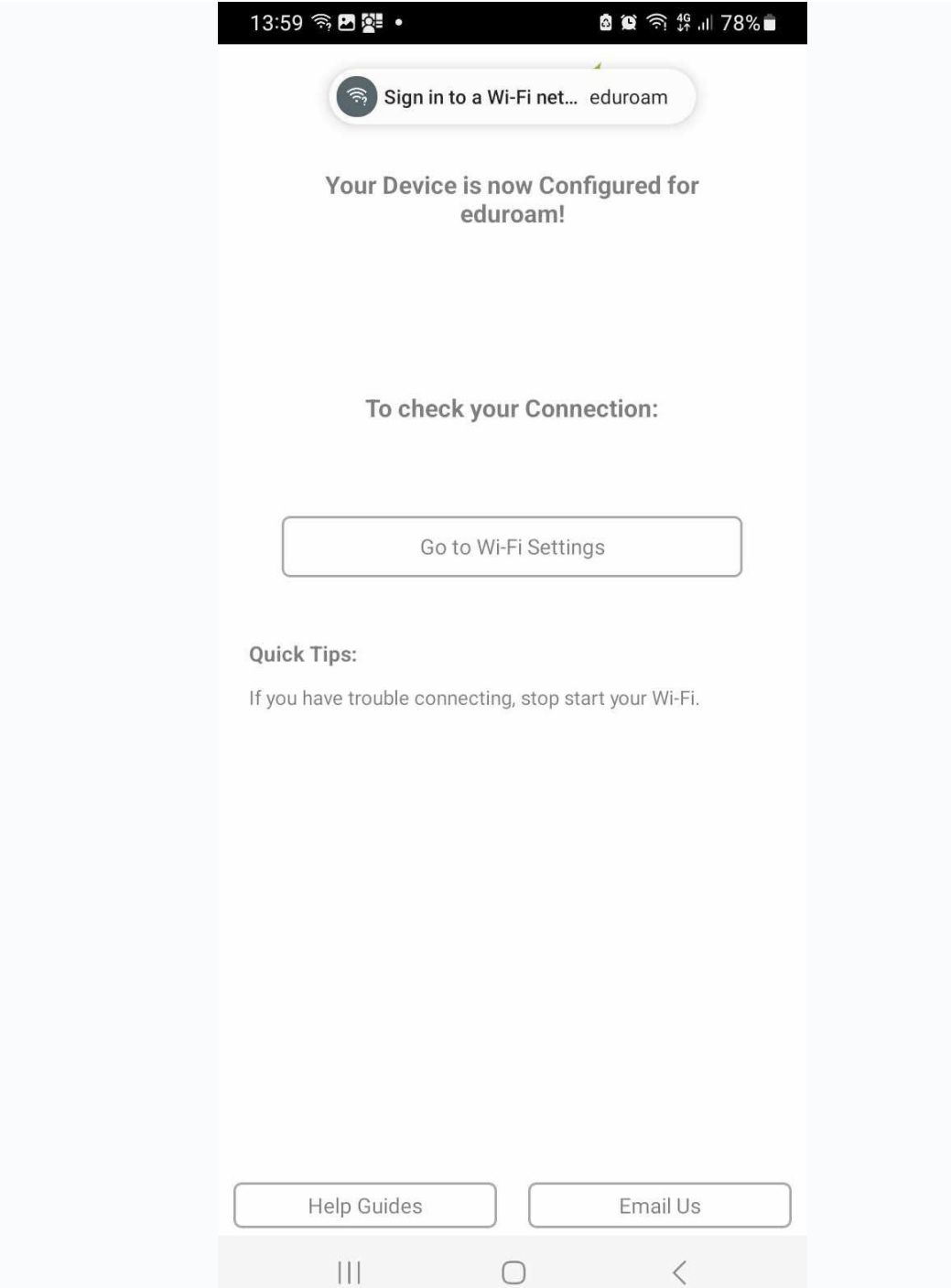